### **PROCESS 1: SETUP ONLINE STORE FOR PRODUCTS AND LIST PRODUCTS INTO STORE**

Scenario 1: Setup e-commerce Store, details and provision to publish for others to list products

### **Introduction**

Relgo marketplace is the platform provided to present products in their own store or third party store and facilitate a transaction, whereas products delivered and fulfilled by wholesalers.

### **Prerequisites**

- Create account in RNC (http://relgo.com/)
- Verify and create identity cast.
- Subscribe in RAS (http://www.relgo.com/ras/) with generated identity cast.
- Install bootstrap and market place related processes.

### **Process flowchart**

The following flowchart represents two ways of creating a store setup.

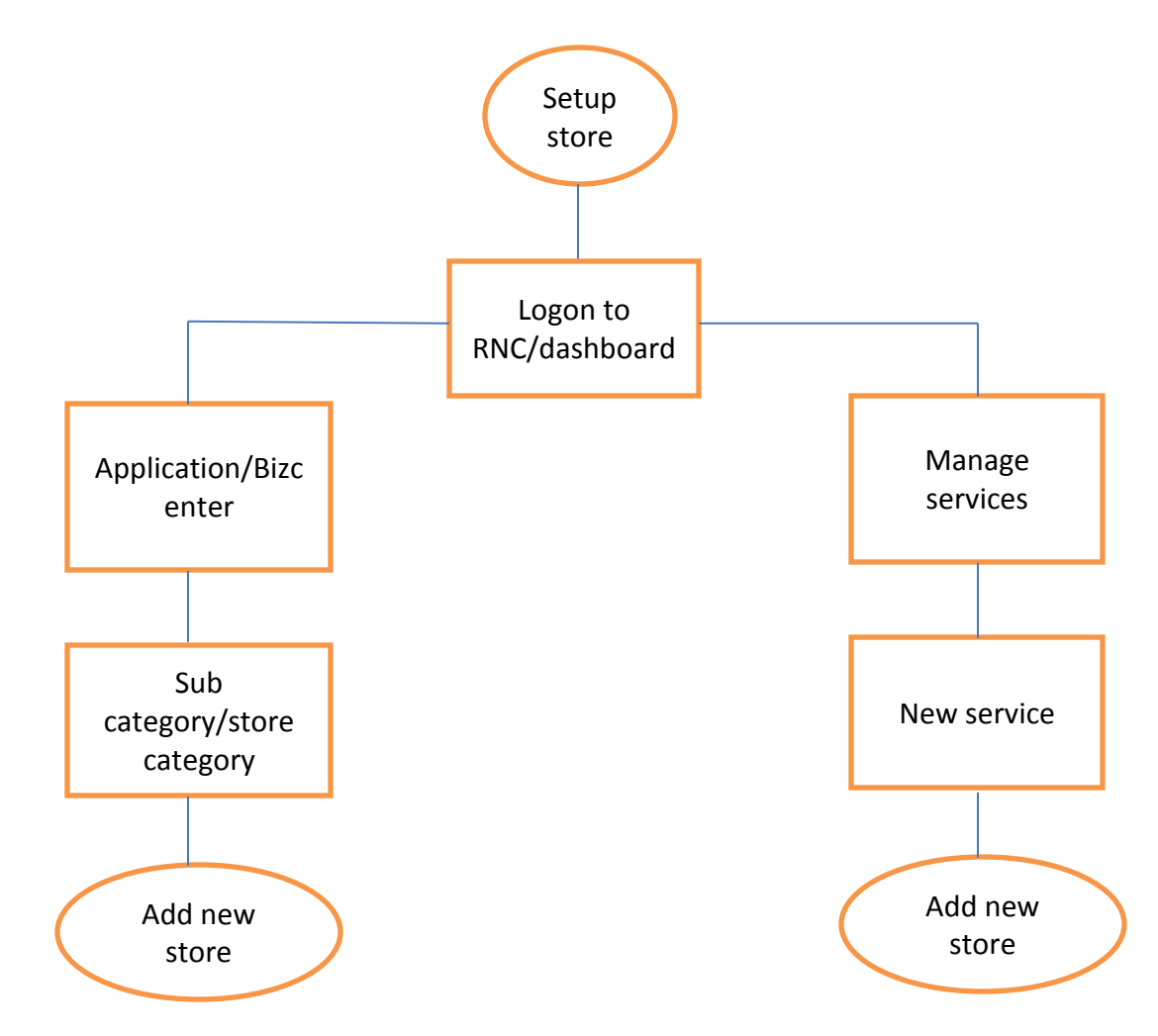

# **Overview**

### **Overview of the process**

- Setup store and classify products with store categories and sub categories.
- Setup listing charges to publish the third party products into our Store.
- Setup configurable Price quote mechanism in store to buy a product with the set of specifications or configuration from customer.
- Setup the customer Post purchase information and send the details to customer.

### **Overview of the Scenario:**

Setup an E-Commerce Store for the transaction of buying or selling the products from online store. Publishing the third party products or others products in the store and get monetary gain for publishing the third party products in the store.

## **Procedure to Setup Store**

#### **Add New Store**

- 1. Login to RNC, go to Application  $\rightarrow$  BizCenter  $\rightarrow$  Add New Store
- 2. We can allow Third Party products to publish in our Store by enabling "Allow Third Party items" as 'Yes'.

As shown in below Screen.

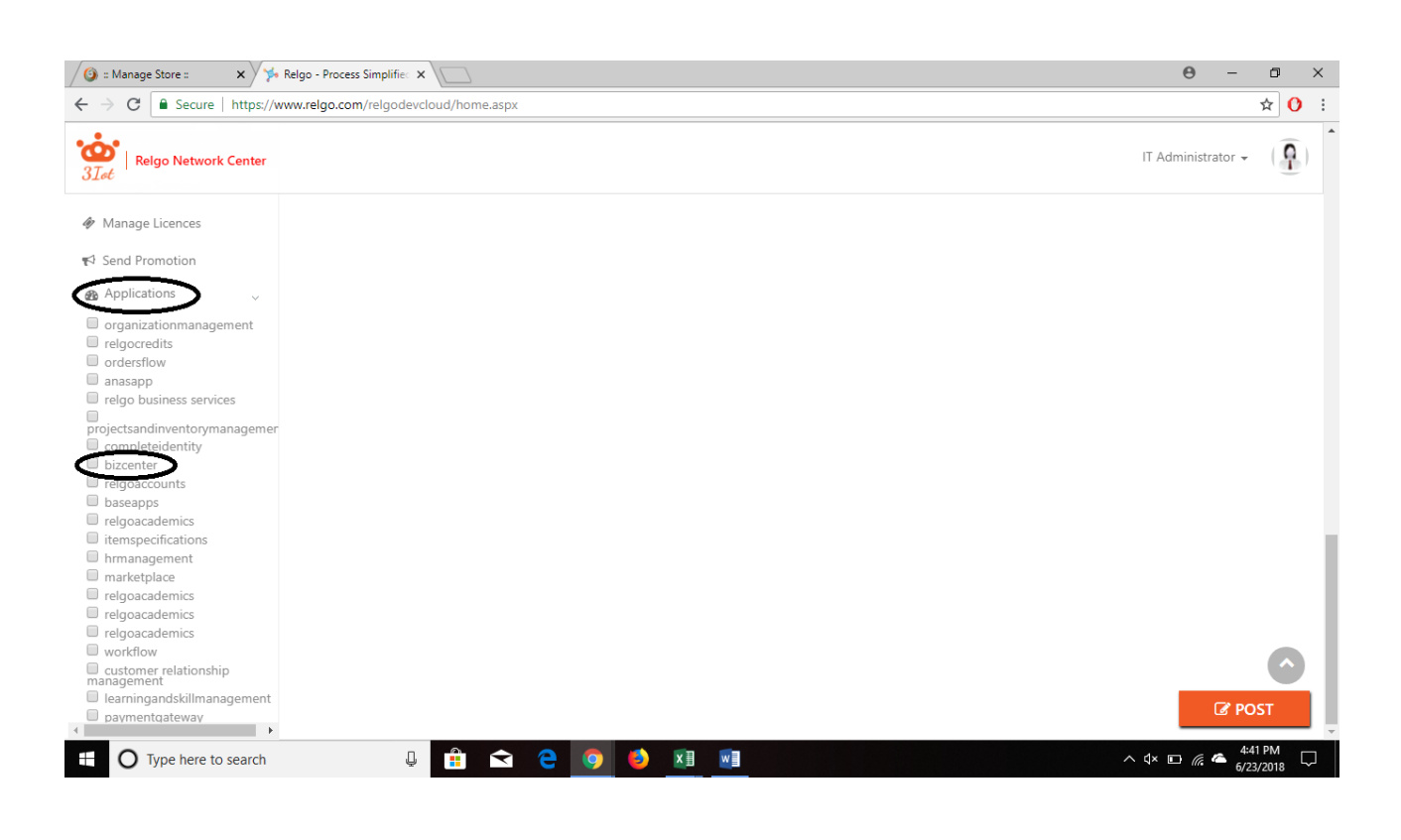

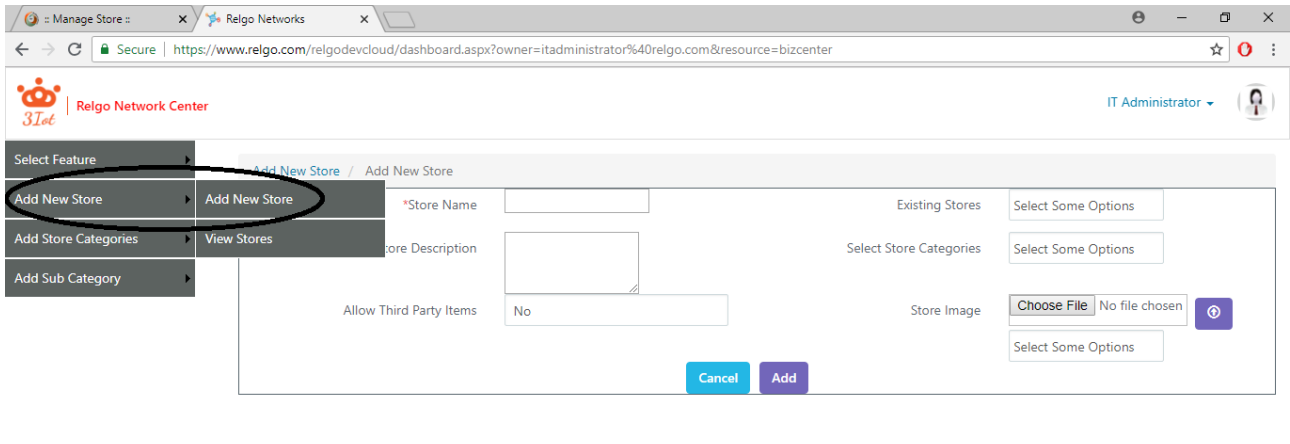

**U & & @ 0 3 3 3 4 4**  $\land$   $\uparrow \times$  \$D  $\text{f6}$   $\bullet$   $\overset{\text{4:47 PM}}{6/23/2018}$   $\Box$  $\overline{+}$  O Type here to search **(OR)**4

We can also add new store in Add new service in manage service

1. Login to RNC, go to Manage Services  $\rightarrow$  Add New Service $\rightarrow$  Add New Store.

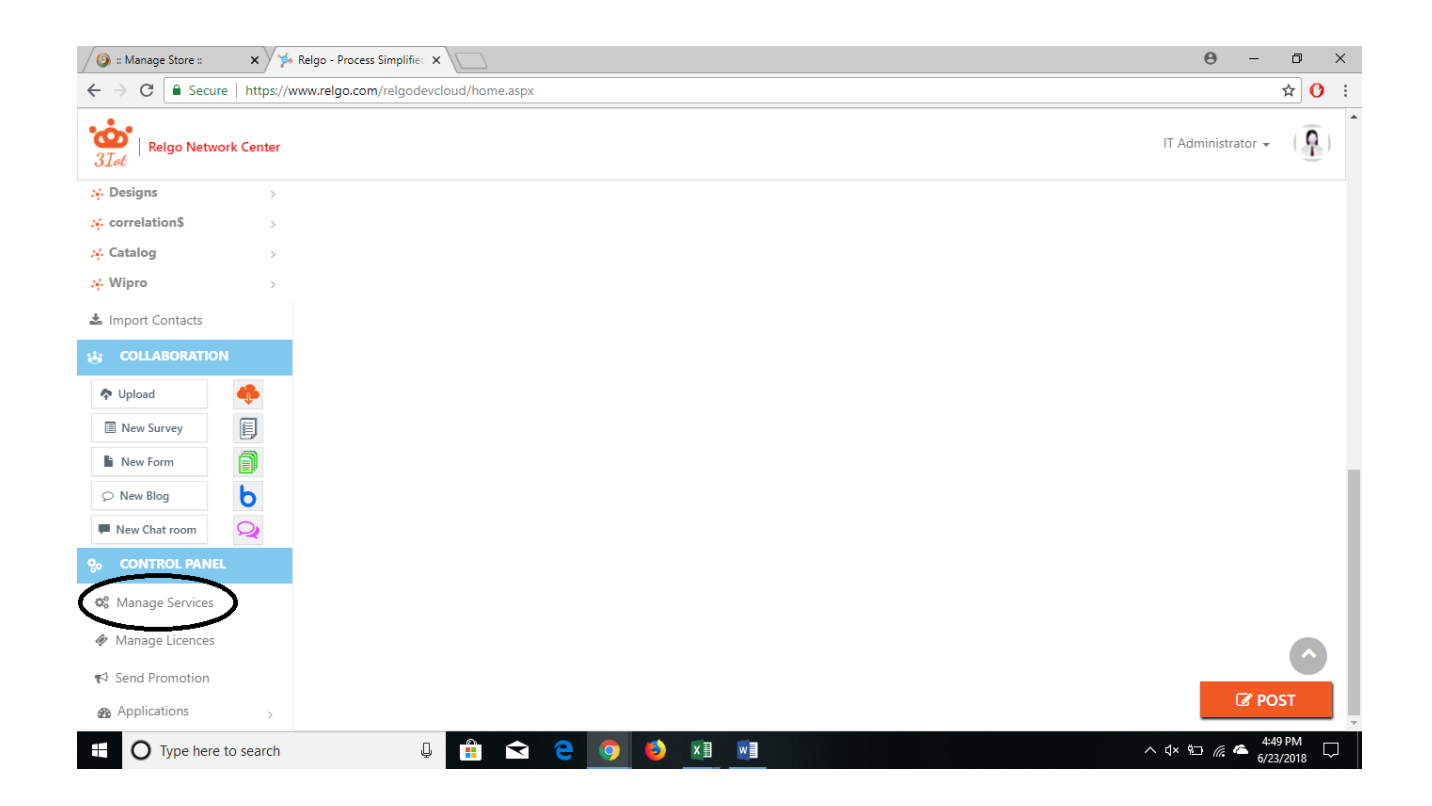

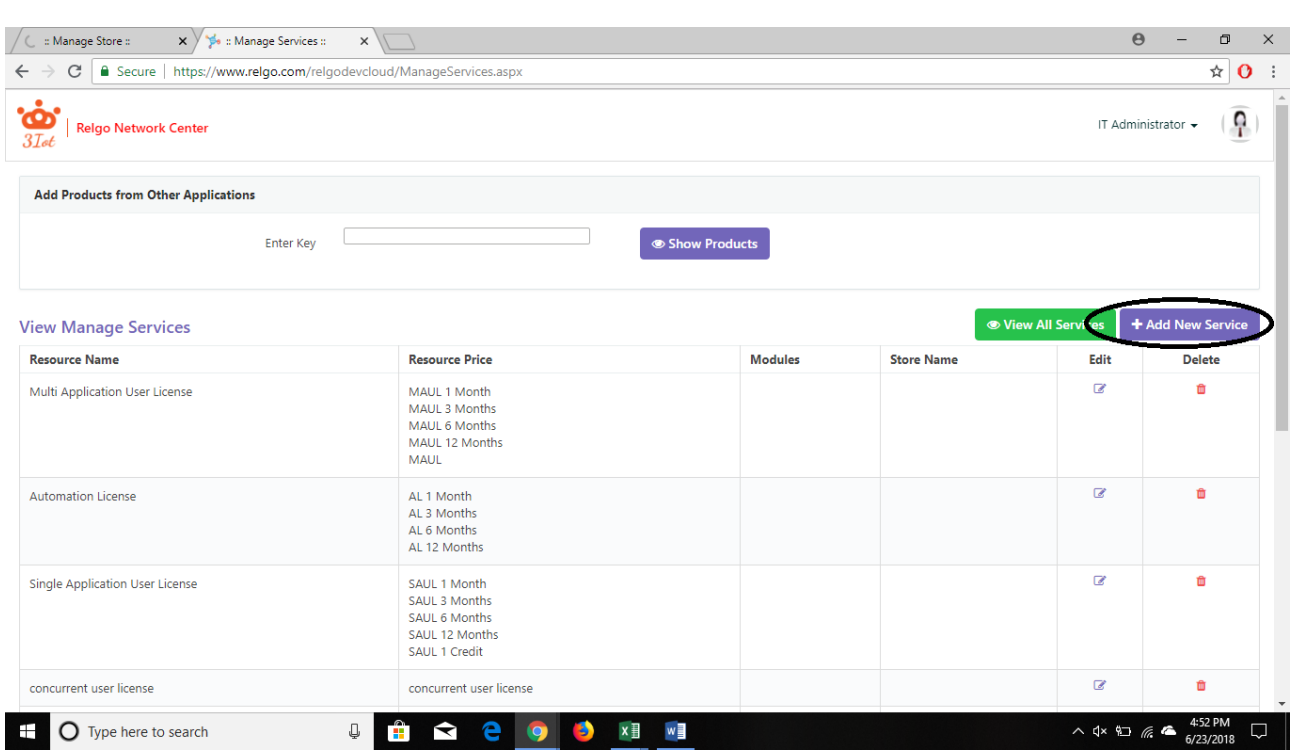

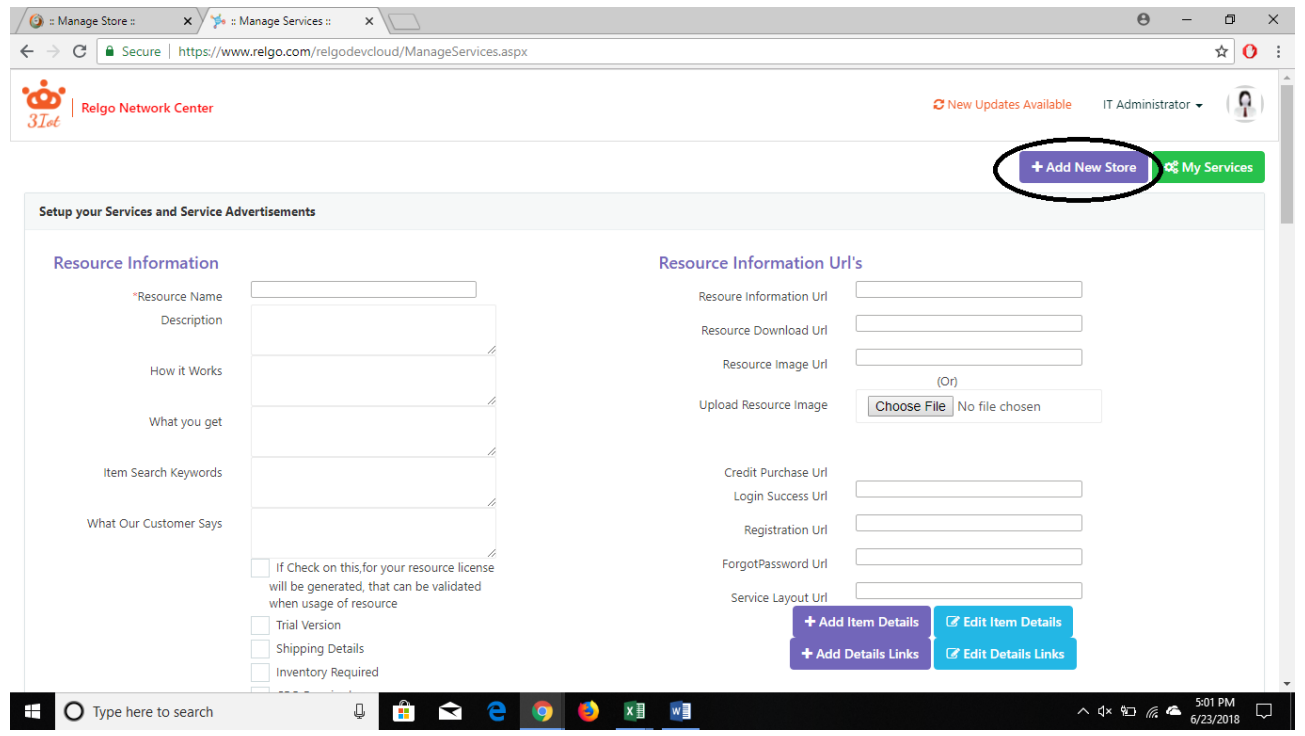

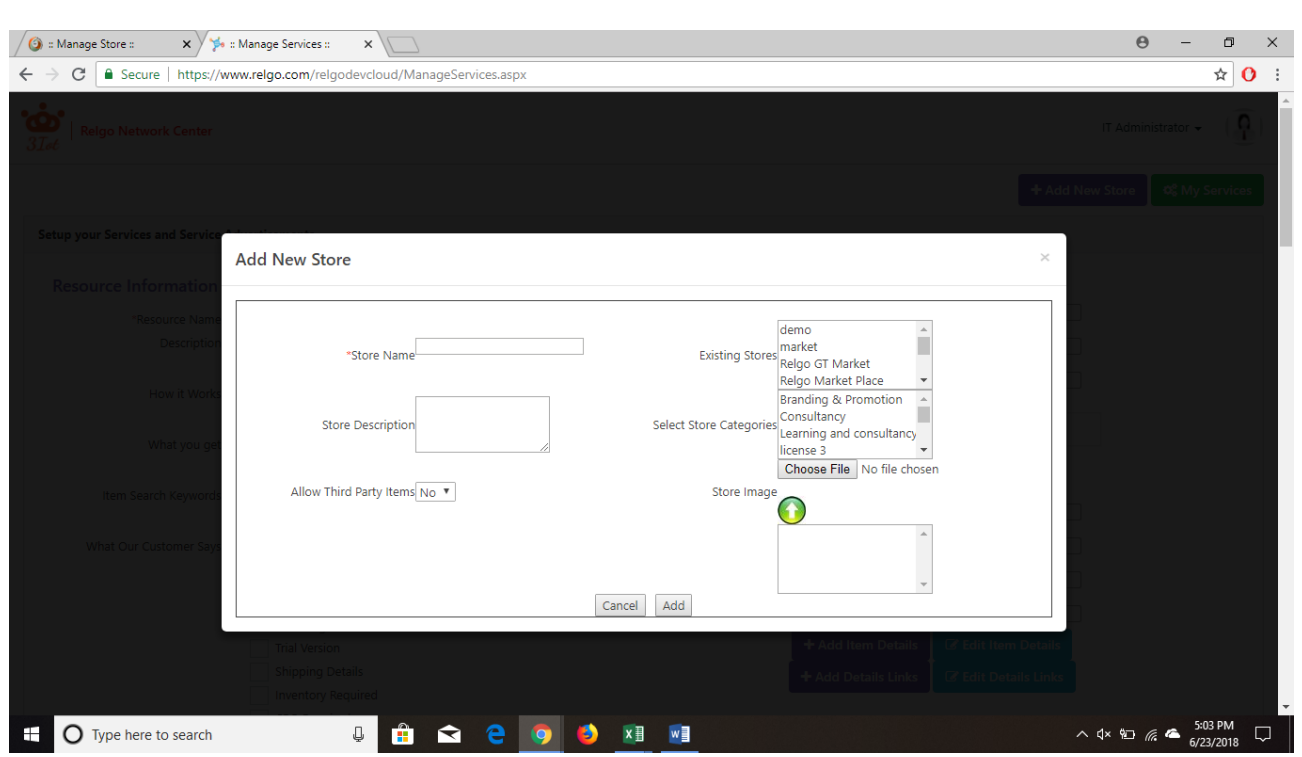

If this option is chosen i.e., add Store in Add New Service, we cannot add Store Categories and Sub categories.